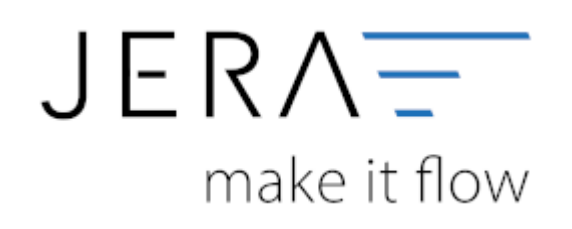

#### **Jera Software GmbH**

Reutener Straße 4 79279 Vörstetten

# **Inhaltsverzeichnis**

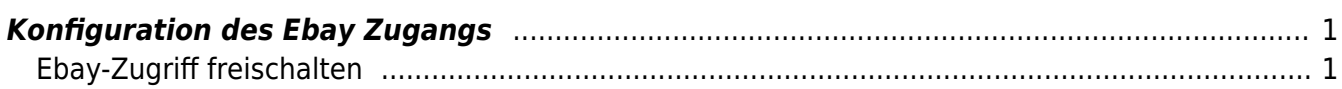

## <span id="page-2-0"></span>**Konfiguration des Ebay Zugangs**

### <span id="page-2-1"></span>**Ebay-Zugriff freischalten**

Damit die Schnittstelle auf Ihren Ebay-Account zugreifen kann, muss einsogenannter Token von Ebay angefordert werden. Dieser Token ist 1,5 Jahre vom Ausstellungsdatum an gültig.

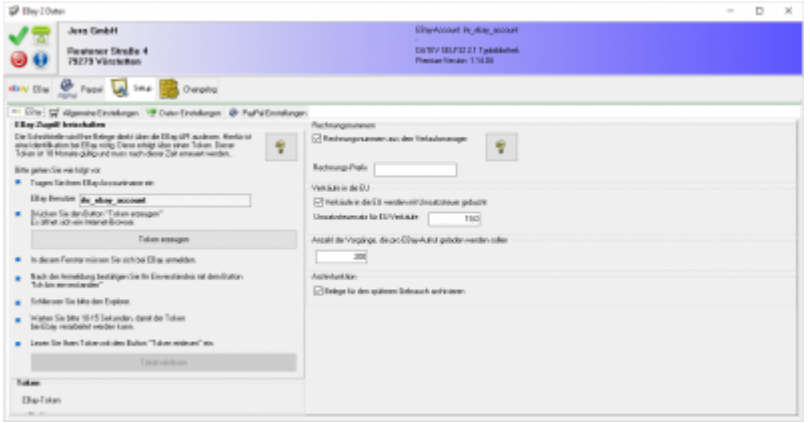

Um dieses Token anzufordern, tragen Sie bitte ihren Ebay Account unter "Ebay Benutzer" ein und drücken den Button "Token erzeugen". Es öffnet sich dann ein Internet-Explorer mit folgender Ebay-Seite. Hier müssen Sie sich bei Ebay anmelden.

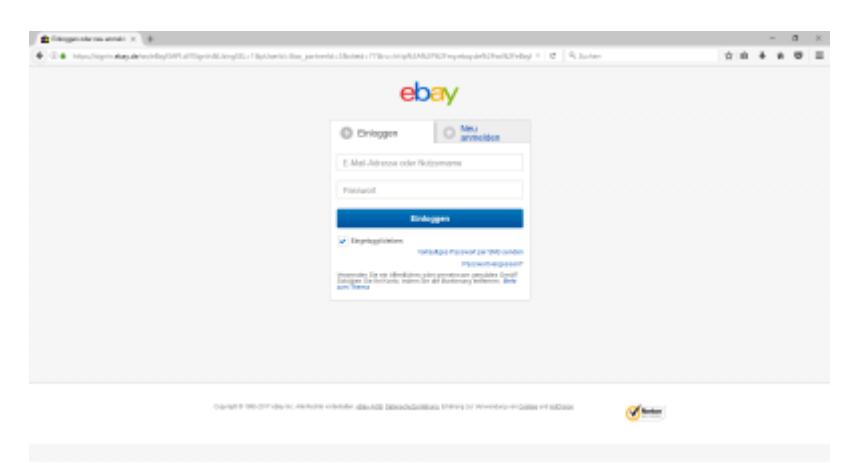

Nach der Anmeldung müssen Sie bestätigen, dass die Schnittstelle auf Ihre Ebay Daten zugreifen darf. Der Token wird auf Ihrem Rechner gespeichert und ist damit nur Ihnen zugänglich.

#### diese haben folgende Bedeutung

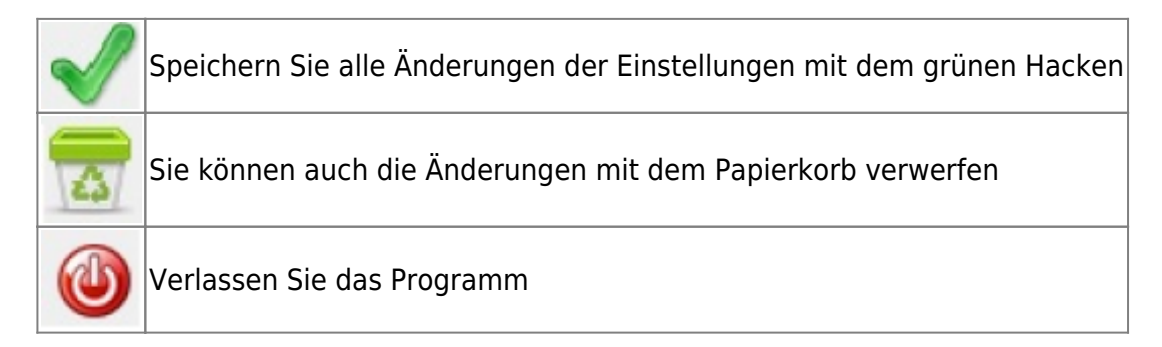

Allgemeine Infos

From: <http://wiki.fibu-schnittstelle.de/>- **Dokumentation Fibu-Schnittstellen der Jera GmbH**

 $\pmb{\times}$ Permanent link: **<http://wiki.fibu-schnittstelle.de/doku.php?id=ebay:konfiguration&rev=1502703855>**

Last update: **2017/08/14 11:44**